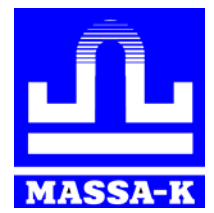

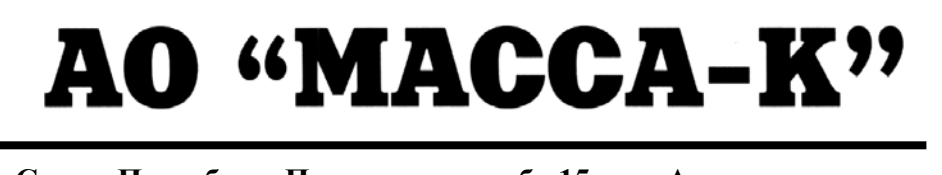

**Россия, 194044, Санкт-Петербург, Пироговская наб., 15, лит.А [www.massa.ru](http://www.massa.ru/)**

# **«МАССА-К: [Драйвер](http://massa.ru/soft/drayvery-vesov/pdriver100/) 100» Описание драйвера весов**

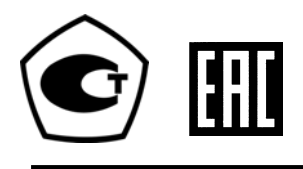

**РУКОВОДСТВО ПРОГРАММИСТА**

МК.2.790.236 РЭ (Редакция 6) 2018

# Оглавление

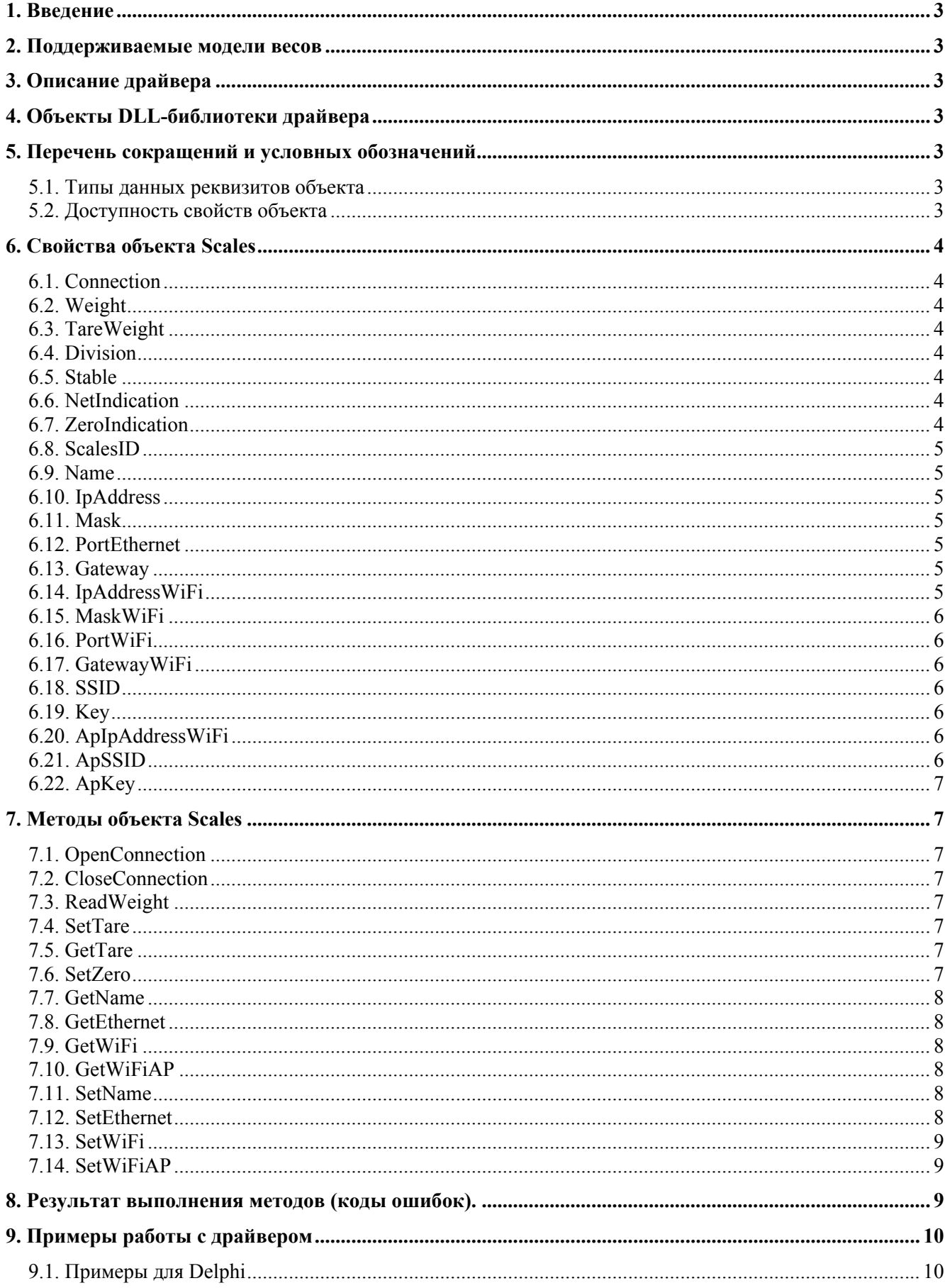

# <span id="page-2-0"></span>**1. Введение**

Данный документ является описанием драйвера электронных весов (Драйвер 100) производства «МАССА-К».

#### <span id="page-2-1"></span>**2. Поддерживаемые модели весов**

Драйвер позволяет производить обмен данными со всеми моделями весов, поддерживающими [протокол](http://massa.ru/soft/protokoly-obmena-s-vneshnimi-ustroystvami/protokol-100/) 100.

Обмен осуществляется по интерфейсам RS-232, USB, Ethernet и Wi-Fi.

# <span id="page-2-2"></span>**3. Описание драйвера**

Драйвер включает в себя DLL-библиотеку, содержащую COM-объект с набором свойств и методов, и визуальную утилиту настройки параметров связи в весах. Драйвер может быть подключен к любым системам и средам программирования, поддерживающим технологии ActiveX и OLE-Automation (Delphi, Microsoft Visual Studio, 1С: Предприятие и т.п.).

Драйвер позволяет:

- удаленно получать результаты взвешивания со всех поддерживаемых моделей весов;
- удаленно производить настройку параметров связи и установку тары и  $>0$  на весах.

Перед использованием драйвера его необходимо установить. Для этого, запустить файл програм-мы установки драйвера ["Driver100Setup vX.X.X.X.exe](http://massa.ru/soft/drayvery-vesov/pdriver100/)" и следовать инструкциям, появляющимся на экране.

Одновременно с драйвером устанавливается визуальная утилита "Настройка весов 100", позволяющая устанавливать параметры связи весов непосредственно с компьютера. Описание работы утилиты содержится в ее справке.

## <span id="page-2-3"></span>**4. Объекты DLL-библиотеки драйвера**

DLL-библиотека драйвера содержит объект Scales, который используется для получения массы с весов, установки тары и >0<, настройки и получения параметров связи.

Описание свойств и методов объекта, с помощью которых производится взаимодействие программы пользователя с весами, приведено ниже.

#### <span id="page-2-4"></span>**5. Перечень сокращений и условных обозначений**

#### <span id="page-2-5"></span>**5.1. Типы данных реквизитов объекта**

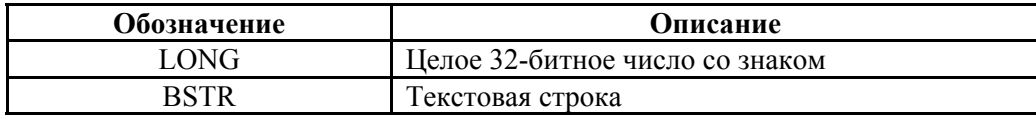

#### <span id="page-2-6"></span>**5.2. Доступность свойств объекта**

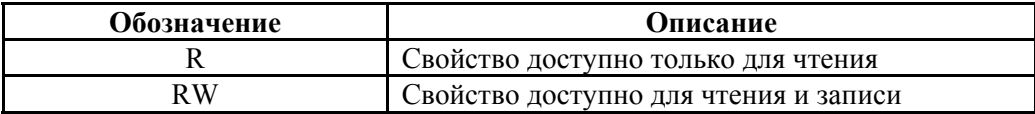

## <span id="page-3-0"></span>**6. Свойства объекта Scales**

#### <span id="page-3-1"></span>**6.1. Connection**

**Тип:** BSTR **Доступ:** RW **Описание:** задает тип соединения (номер COM-порта или IP-адрес:порт). **Пример:**   *Scales.Connection := 'COM1'; Scales.Connection := '192.168.1.245:5001';* 

# <span id="page-3-2"></span>**6.2. Weight**

**Тип:** LONG **Доступ:** R **Описание:** масса, считанная с весов, в делениях со знаком. **Пример:**  *i := Scales.Weight;* 

## <span id="page-3-3"></span>**6.3. TareWeight**

**Тип:** LONG **Доступ:** RW **Описание:** масса тары, устанавливаемая на весах или полученная с весов, в граммах. **Пример:**   *Scales.TareWeight := 1000;* 

# <span id="page-3-4"></span>**6.4. Division**

**Тип:** LONG **Доступ:** R **Описание:** цена деления в значении массы. Принимаемые значения:  $0 - 100$  MF,  $1 - 1$   $\Gamma$ ,  $2 - 10$  г,

- $3 100$  г,
- $4 1$  KF.

# **Пример:**

 *i := Scales.Division;* 

# <span id="page-3-5"></span>**6.5. Stable**

**Тип:** LONG **Доступ:** R **Описание:** признак стабилизации массы. Принимаемые значения: 0 – нестабильна, 1 – стабильна. **Пример:**   *i := Scales.Stable;* 

# <span id="page-3-6"></span>**6.6. NetIndication**

**Тип:** LONG **Доступ:** R **Описание:** признак индикации <NET>. Принимаемые значения: 0 – нет индикации, 1 – есть индикация. **Пример:** 

 *i := Scales.NetIndication;* 

# <span id="page-3-7"></span>**6.7. ZeroIndication**

**Тип:** LONG **Доступ:** R

**Описание:** признак индикации >0<. Принимаемые значения:

0 – нет индикации,

1 – есть индикация.

# **Пример:**

 *i := Scales.ZeroIndication;* 

# <span id="page-4-0"></span>**6.8. ScalesID**

**Тип:** BSTR **Доступ:** R **Описание:** идентификатор (номер) весов. Устанавливается на заводе. **Пример:**   *id := Scales.ScalesID;* 

# <span id="page-4-1"></span>**6.9. Name**

**Тип:** BSTR **Доступ:** RW **Описание:** имя весов, задается пользователем. **Пример:**   *Scales.Name := 'Фасовка';* 

# <span id="page-4-2"></span>**6.10. IpAddress**

**Тип:** BSTR **Доступ:** RW

**Описание:** IP-адрес весов в сети Ethernet. Задается пользователем. Для использования динамической адресации задается равным 0.

# **Пример:**

 *Scales.IpAddress := '192.168.1.245';* 

## <span id="page-4-3"></span>**6.11. Mask**

**Тип:** BSTR

**Доступ:** RW

**Описание:** маска подсети Ethernet. Задается пользователем. Для использования динамической адресации задается равной 0.

# **Пример:**

 *Scales.Mask := '255.255.255.0';* 

# <span id="page-4-4"></span>**6.12. PortEthernet**

**Тип:** LONG **Доступ:** RW

**Описание:** номер TCP-порта для подключения к весам в сети Ethernet. Задается пользователем. **Пример:** 

 *Scales.PortEthernet := 5001;* 

# <span id="page-4-5"></span>**6.13. Gateway**

**Тип:** BSTR **Доступ:** RW **Описание:** IP-адрес межсетевого шлюза сети Ethernet. Задается пользователем. Для использования динамической адресации задается равным 0. **Пример:** 

 *Scales.Gateway := '192.168.1.2';* 

# <span id="page-4-6"></span>**6.14. IpAddressWiFi**

**Тип:** BSTR

**Доступ:** RW

**Описание:** IP-адрес весов в сети Wi-Fi. Задается пользователем. Для использования динамической адресации задается равным 0.

#### **Пример:**

 *Scales.IpAddressWiFi := '192.168.1.245';* 

# <span id="page-5-0"></span>**6.15. MaskWiFi**

**Тип:** BSTR

**Доступ:** RW

**Описание:** маска подсети Wi-Fi. Задается пользователем. Для использования динамической адресации задается равной 0.

# **Пример:**

 *Scales.MaskWiFi := '255.255.255.0';* 

## <span id="page-5-1"></span>**6.16. PortWiFi**

**Тип:** LONG **Доступ:** RW **Описание:** номер TCP-порта для подключения к весам в сети Wi-Fi. Задается пользователем. **Пример:**   *Scales.PortWiFi := 5001;* 

# <span id="page-5-2"></span>**6.17. GatewayWiFi**

**Тип:** BSTR

**Доступ:** RW

**Описание:** IP-адрес межсетевого шлюза сети Wi-Fi. Задается пользователем. Для использования динамической адресации задается равным 0.

# **Пример:**

 *Scales.GatewayWiFi := '192.168.1.2';* 

#### <span id="page-5-3"></span>**6.18. SSID**

**Тип:** BSTR **Доступ:** RW **Описание:** идентификатор сети Wi-Fi. Задается пользователем. **Пример:**   *Scales.SSID := 'SampleWifiNetwork';* 

## <span id="page-5-4"></span>**6.19. Key**

**Тип:** BSTR **Доступ:** RW **Описание:** пароль доступа к сети Wi-Fi. Задается пользователем. **Пример:**   *Scales.Key := 'Password12345678';* 

## <span id="page-5-5"></span>**6.20. ApIpAddressWiFi**

#### **Тип:** BSTR

**Доступ:** RW

**Описание:** IP-адрес весов в режиме точки доступа в сети Wi-Fi. Задается пользователем. Для отключения режима точки доступа задается равным пустой строке.

**Пример:** 

 *Scales.ApIpAddressWiFi := '192.168.1.113';* 

#### <span id="page-5-6"></span>**6.21. ApSSID**

**Тип:** BSTR

# **Доступ:** R

**Описание:** идентификатор сети Wi-Fi весов в режиме точки доступа. Устанавливается на заводе. Имеет значение "Mk\_xxxxxx", где хххххх - идентификационный номер весов.

# **Пример:**

 *ScalesAccessPointSSID := Scales.ApSSID;* 

# <span id="page-6-0"></span>**6.22. ApKey**

**Тип:** BSTR **Доступ:** R **Описание:** пароль доступа к сети Wi-Fi весов в режиме точки доступа. Устанавливается на заводе. Имеет значение "MassaK2017". **Пример:**   *ScalesAccessPointKey := Scales.ApKey;* 

## <span id="page-6-1"></span>**7. Методы объекта Scales**

#### <span id="page-6-2"></span>**7.1. OpenConnection**

**Описание:** подключиться к весам. **Возвращаемое значение:** код ошибки, см. **[Табл](#page-8-3). 8.1**. **Используемые свойства:** Connection. **Модифицируемые свойства:** –. **Пример:**   *Scales.Connection := '192.168.1.245:5001'; res := Scales.OpenConnection;* 

# <span id="page-6-3"></span>**7.2. CloseConnection**

**Описание:** отключиться от весов. **Возвращаемое значение:** код ошибки, см. **[Табл](#page-8-3). 8.1**. **Используемые свойства:** –. **Модифицируемые свойства:** –. **Пример:**   *res := Scales.CloseConnection;* 

#### <span id="page-6-4"></span>**7.3. ReadWeight**

**Описание:** получить массу с весов. **Возвращаемое значение:** код ошибки, см. **[Табл](#page-8-3). 8.1**. **Используемые свойства:** –. **Модифицируемые свойства:** Weight, Division, Stable, NetIndication, ZeroIndication. **Пример:**   *res := Scales.ReadWeight;* 

#### <span id="page-6-5"></span>**7.4. SetTare**

**Описание:** установить тару на весах. **Возвращаемое значение:** код ошибки, см. **[Табл](#page-8-3). 8.1**. **Используемые свойства:** TareWeight. **Модифицируемые свойства:** –. **Примечание:** если TareWeight = 0, в весах производится тарирование текущим весом. **Пример:**   *Scales.TareWeight := 100;* 

 *res := Scales.SetTare;* 

# <span id="page-6-6"></span>**7.5. GetTare**

**Описание:** получить тару, установленную на весах. **Возвращаемое значение:** код ошибки, см. **[Табл](#page-8-3). 8.1**. **Используемые свойства:** –. **Модифицируемые свойства:** TareWeight. **Пример:**   *res := Scales.GetTare;* 

#### <span id="page-6-7"></span>**7.6. SetZero**

**Описание:** установить >0< на весах. **Возвращаемое значение:** код ошибки, см. **[Табл](#page-8-3). 8.1**. **Используемые свойства:** –.

#### **Модифицируемые свойства:** –.

**Примечание:** в ряде весовых устройств команда не поддерживается. **Пример:** 

 *res := Scales.SetZero;* 

#### <span id="page-7-0"></span>**7.7. GetName**

**Описание:** получить имя весов. **Возвращаемое значение:** код ошибки, см. **[Табл](#page-8-3). 8.1**. **Используемые свойства:** –. **Модифицируемые свойства:** ScalesID, Name. **Пример:**   *res := Scales.GetName;* 

#### <span id="page-7-1"></span>**7.8. GetEthernet**

**Описание:** получить из весов параметры связи сети Ethernet. **Возвращаемое значение:** код ошибки, см. **[Табл](#page-8-3). 8.1**. **Используемые свойства:** –. **Модифицируемые свойства:** ScalesID, IpAddress, Mask, PortEthernet, Gateway. **Пример:**   *res := Scales.GetEthernet;* 

#### <span id="page-7-2"></span>**7.9. GetWiFi**

**Описание:** получить параметры связи весов в сети Wi-Fi. **Возвращаемое значение:** код ошибки, см. **[Табл](#page-8-3). 8.1**. **Используемые свойства:** –. **Модифицируемые свойства:** ScalesID, IpAddressWiFi, MaskWiFi, PortWiFi, GatewayWifi, SSID, Key. **Пример:**   *res := Scales.GetWiFi;* 

# <span id="page-7-3"></span>**7.10. GetWiFiAP**

**Описание:** получить параметры связи весов как точки доступа в сети Wi-Fi. **Возвращаемое значение:** код ошибки, см. **[Табл](#page-8-3). 8.1**. **Используемые свойства:** –. **Модифицируемые свойства:** ScalesID, ApIpAddressWiFi. **Пример:**   *res := Scales.GetWiFiAP;* 

### <span id="page-7-4"></span>**7.11. SetName**

**Описание:** записать имя в весы. **Возвращаемое значение:** код ошибки, см. **[Табл](#page-8-3). 8.1**. **Используемые свойства:** Name. **Модифицируемые свойства:** –. **Пример:**   *Scales.Name := 'Scales MK-A'; res := Scales.SetName;* 

#### <span id="page-7-5"></span>**7.12. SetEthernet**

**Описание:** записать в весы параметры связи сети Ethernet. **Возвращаемое значение:** код ошибки, см. **[Табл](#page-8-3). 8.1**. **Используемые свойства:** IpAddress, Mask, PortEthernet, Gateway. **Модифицируемые свойства:** –. **Пример:** 

```
 Scales.IpAddress := '192.168.1.245'; 
 Scales.Mask := '255.255.255.0'; 
 Scales.PortEthernet := 5001; 
 Scales.Gateway := '192.168.1.2';
```
 *res := Scales.SetEthernet;* 

# <span id="page-8-0"></span>**7.13. SetWiFi**

**Описание:** записать параметры связи в весы. **Возвращаемое значение:** код ошибки, см. **[Табл](#page-8-3). 8.1**. **Используемые свойства:** IpAddressWiFi, MaskWiFi, PortWiFi, GatewayWifi, SSID, Key. **Модифицируемые свойства:** –.

# **Пример:**

```
 Scales.IpAddressWiFi := '192.168.1.245'; 
 Scales.MaskWiFi := '255.255.255.0'; 
 Scales.PortWiFi := 5001; 
 Scales.GatewayWiFi := '192.168.1.2'; 
 Scales.SSID := 'SampleWifiNetwork'; 
 Scales.Key := 'Password12345678'; 
 res := Scales.SetWiFi;
```
# <span id="page-8-1"></span>**7.14. SetWiFiAP**

**Описание:** записать параметры связи в весы для работы в режиме точки доступа. **Возвращаемое значение:** код ошибки, см. **[Табл](#page-8-3). 8.1**. **Используемые свойства:** ApIpAddressWiFi. **Модифицируемые свойства:** –. **Пример:**   *Scales.ApIpAddressWiFi := '192.168.1.113'; res := Scales.SetWiFiAP;* 

### <span id="page-8-2"></span>**8. Результат выполнения методов (коды ошибок).**

Все методы возвращают код ошибки, список возможных значений представлен в **[Табл](#page-8-3). 8.1**.

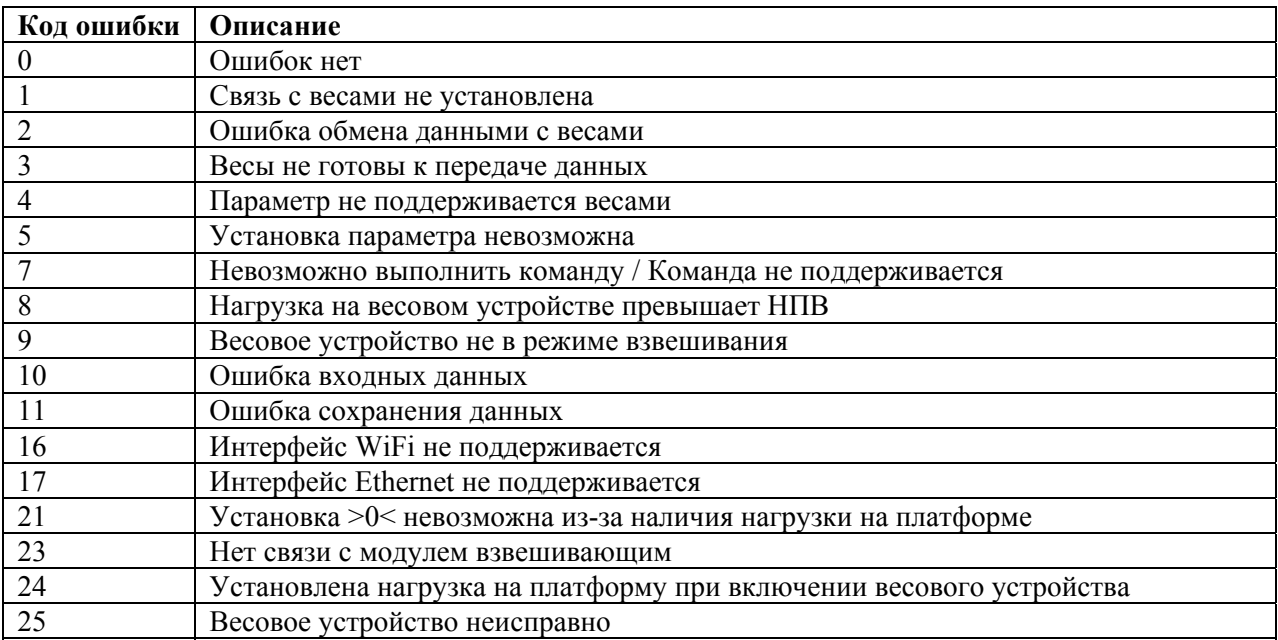

#### <span id="page-8-3"></span>**Табл. 8.1**

# <span id="page-9-0"></span>**9. Примеры работы с драйвером**

# <span id="page-9-1"></span>**9.1. Примеры для Delphi**

## **9.1.1. Подключение библиотеки типов к проекту**

- 1. Создайте новый проект.
- 2. В главном меню выберите пункт Project \ Import Type Library \

3. В появившемся окне выберите в списке пункт MassaKDriver100 (Version X.X) и нажмите кнопку Create Unit (см. рисунок). Остальные настройки следует оставить по умолчанию.

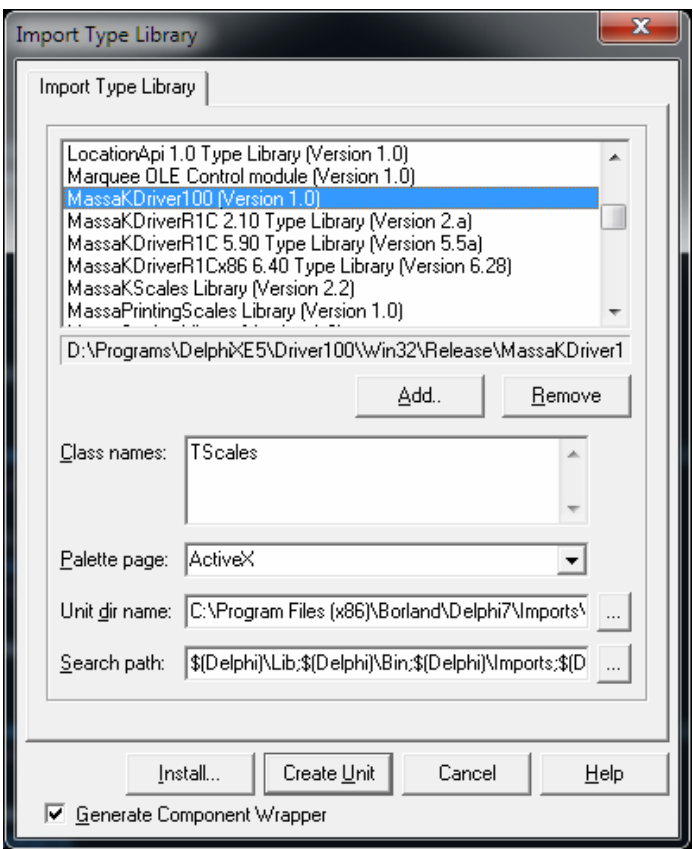

4. В результате будет сформирован модуль MassaKDriver100\_TLB и автоматически подключен к проекту.

5. В главном модуле программы добавьте в секцию **implementation** следующие строки:

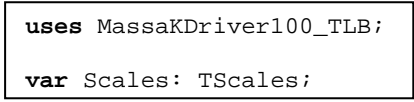

6. Объект готов к использованию.

## **9.1.2. Создание экземпляра объекта Scales**

Перед началом работы необходимо создать экземпляр COM-объекта, посредством которого будет осуществляться обмен с весами с помощью его методов и свойств. Для этого необходимо вписать в текст программы строку:

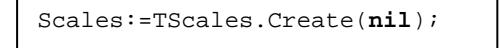

# **9.1.3. Подключение к весам через USB/COM- USB/COM-порт**

В качестве параметра подключения необходимо указать требуемый COM-порт, в примере использу-В качестве параметра подк<br>ется порт COM1. Пример:

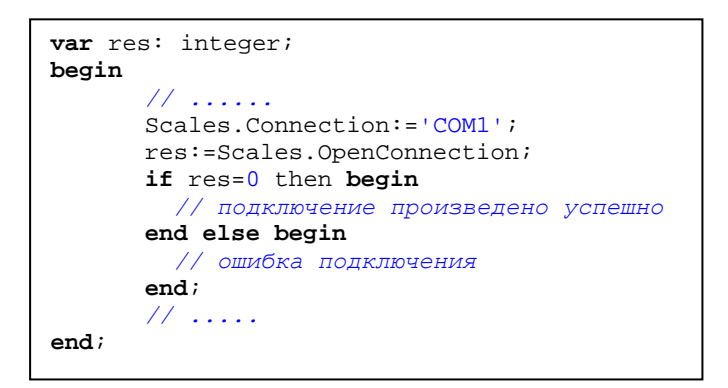

# **9.1.4.Подключение к весам через Wi-fi/Ethernet (LAN)**

В качестве параметра подключения необходимо указать IP-адрес, в примере используется адрес 192.168.1.245 и порт 5001. Пример:

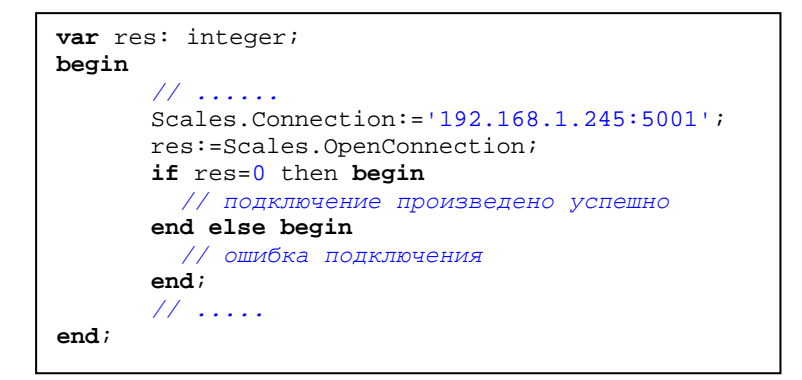

# **9.1.5.Отключение от весов**

Пример:

```
var res: integer; 
begin 
       // ...... 
       res:=Scales.CloseConnection; 
       if res=0 then begin
         // отключение произведено успешно 
       end else begin 
         // ошибка отключения
       end; 
end; 
       // .....
```
# 9.1.6. Функция получения массы с весов

Перед получением массы с весов необходимо последовательно выполнить п.п. 9.1.2 и 9.1.3 (или 9.1.4, в зависимости от типа подключения весов). Пример функции получения массы:

```
function GetWeight: string;
var res: integer;
   s: string;
begin
 Result := '0.000';res: = Scales. ReadWeight;
  if res=0 then begin
   if Scales. Stable=1 then begin
      // если полученная масса стабильна
      s:=IntToStrDef(Scales.Weight, 0);
      try
        Insert(s, Result, Length(s)-(4-Scales.Division));except
        // обработка исключения
      end;end else begin
      // если полученная масса нестабильна
    end:end else begin
    // если выполнение функции завершено с ошибкой
  end;end;
```